## Ubungen zur Vorlesung Algorithmische Bioinformatik ¨

Freie Universität Berlin, WS 2014/15 Martin Vingron · Juliane Perner · Annkatrin Bressin

## Blatt 7 · Ausgabe am 24.11.2014 Abgabe am 01.12.2014 vor Beginn der Vorlesung

Name: Matrikelnummer: Úbungsgruppe:

Aufgabe 1 (10 Punkte; Theorie). Welche Verteilung würden Sie zur Modellierung folgender Messungen verwenden? Begründen Sie ihre Aussage.

- 1. Durchmesser von Hefezellen in einer Population
- 2. Die Anzahl an Kopf-Würfen bei 100 Münzwürfen.
- 3. Blitzeinschläge pro  $km^2$
- 4. Die besten Sprintzeiten der Sportler bei einem Wettkampf

Aufgabe 2 (20 Punkte; Theorie). Beschreiben Sie den Gibbs Sampler Algorithmus, welcher zur Motivsuche in DNA Sequenzen verwendet wird. Beschreiben Sie außerdem warum der Gibbs Sampler geeigneter ist als ein Greedy-Algorithmus.

Aufgabe 3 (30 Punkte; Theorie). In der Vorlesung wurde die Burrows-Wheeler Transformation vorgestellt.

- 1. Beschreiben Sie kurz in ihren eigenen Worten das Prinzip der Burrows-Wheeler Transformation. Was ist die Anwendung der Transformation?
- 2. Fuhren Sie die Burrows-Wheeler Transformation auf folgendem String aus: ¨

## ACCCGTGAA\$

3. Berechnen Sie den Originalstring der folgenden Transformation:

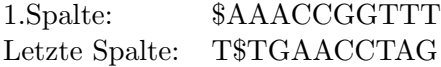

**Aufgabe 4** (40 Punkte; Praxis). Wir möchten die auf der Vorlesungsseite verlinkte FastQ-Datei<sup>1</sup> analysieren. Sie enhält die bei der Sequenzierung eines menschlichen Chromosom 21 detektierten Reads.

Benutzen Sie für Ihre Analyse den GALAXY-Server<sup>2</sup>, der verschiedene Programme zur einfachen Verarbeitung von Sequenzierdaten bereitstellt (NGS toolbox ).

Beachten Sie folgende Hinweise: Je nach Auslastung des Servers kann die Analyse ggf. länger dauern. Außerdem müssen Sie sich um die Aufgabe vollständig bearbeiten zu können als User registrieren.

- 1. Laden Sie die FastQ-Datei (Typ fastqillumina und Genom hg19 ) auf den Server und schauen Sie sich zuerst die Qualität der sequenzierten Reads an. Nutzen Sie dazu die FASTQC-Option (unter QC and manipulation). Fassen Sie kurz die Statistiken zu den Reads in ihrer Library (z.B. Länge, Sequenzkomposition, etc.) zusammen. Was fällt Ihnen an den positionsspezifischen Quality-scores auf?
- 2. Mappen Sie die Reads mit Bowtie for Illumina auf das humane Genom (hg19 ). Nutzen Sie dazu den 'build-in'-Genomindex, erlauben Sie maximal zwei Alignmentfehler und unterdrücken Sie Reads, falls diese nicht eindeutig gemapped werden können. Geben Sie die Optionen, die Sie verändert haben, an.
- 3. Analysieren Sie die Mapping-Statistiken mit SAM tools: flagstat. Werden Reads während des Mappings gefiltert? Wenn ja, wodurch?
- 4. Berechnen Sie mit Hilfe von Bedtools: Create a Bedgraph die Genom-weite Coverage. Laden Sie diese als Custom-Track in den UCSC Genome Browser. Was fällt Ihnen anhand der Coverage auf, an welchen Elementen im Genom ist die Coverage besonders hoch?
- 5. Wie Sie im Genome Browser sehen können, gibt es einen bekannten SNP an der Position chr21:30255074. Ist diese Region durch unsere Library abgedeckt?
- 6. Schauen Sie, ob der SNP auch in unserer Library detektiert wurde. Generieren Sie dazu eine Zusammenfassung mit  $SAM$  tools: pileup, bei der für jede Position das Nukleotid im Referenzgenom und das Konsensus-Nukleotid in den Reads angegeben wird.

 $1$ <sup>1</sup>Material 1: https://ws.molgen.mpg.de/ws/318395/test\_21.fastq

<sup>2</sup>https://usegalaxy.org/